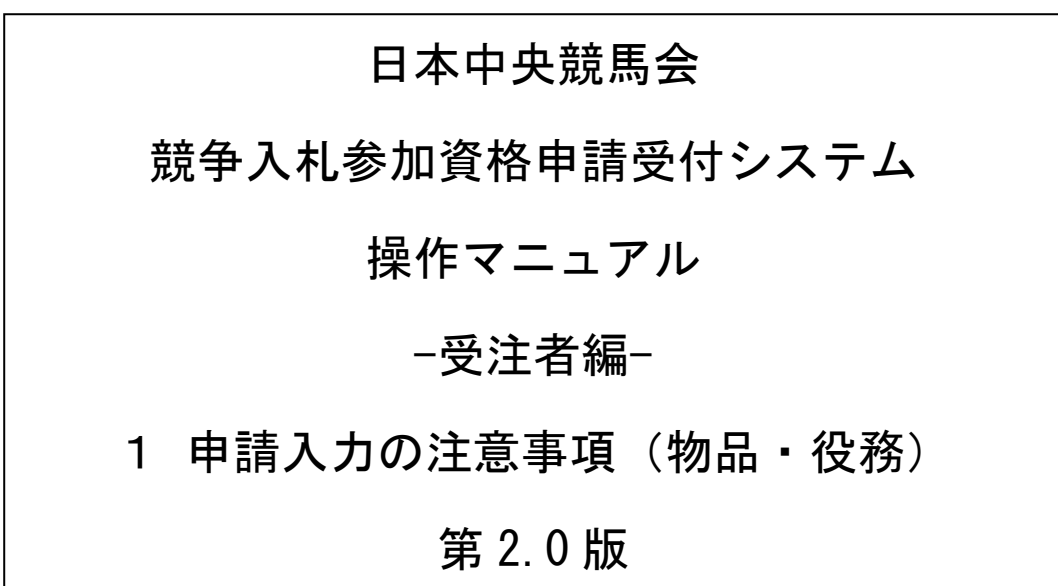

\_

## 目次

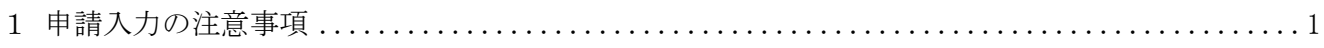

## <span id="page-2-0"></span>1 申請入力の注意事項

(1) 申請について

申請は、法人(個人)単位です。支店・事業部門間で事前に調整を行い、二重申請とならないよう に注意してください。

(2) 申請完了後の修正について

「申請完了」ボタンクリック後の修正はできませんので、営業品目の選択等入力内容を十分に確認 の上、ボタンをクリックしてください。

(3) 外字について

申請内容の漢字項目が、JIS第一、第二水準、IBM拡張文字 (115~119区)およびNEC選定IBM拡張文字 (89~92区)の範囲外である場合は、JIS第一、第二水準、IBM拡張文字 (115~119区)およびNEC選定 IBM拡張文字 (89~92区)の範囲内の文字であって「誤字俗字・正字一覧表(平成16年10月14日付け 法務省民一第2842号民事局長通達)」等に従い、置き換えられた文字、またはこれに該当する文字が ないときは、ひらがなに置き換えた上で入力してください。

(4) 必須の入力項目について

項目に「\*」がついている項目は必須の入力項目です。

「\*」がついていない項目でも、条件により必須になる項目があり、画面遷移時または登録時にチ ェックを行います。チェックを行った結果、必須項目が入力されていない場合は、「この項目は必ず 入力してください。」のメッセージが表示されるので、入力を行ってください。

(5) 金額の入力について

金額の入力は千円単位となっています。特に指示がない限り千円未満「四捨五入」で入力してくだ さい。

(6) 一時保存について

申請の途中で中断する場合は、「一時保存」ボタンをクリックしてください。 一時保存した申請を再開するには、「メニュー画面」で「申請の再開」リンクをクリックしてくださ い。申請を取りやめるには、「申請の破棄」リンクをクリックしてください。